Ciencia Latina Revista Científica Multidisciplinar Noviembre-Diciembre, 2023, Volumen 7, Número 6 [https://doi.org/10.37811/cl\\_rcm.v7i6.9099](https://doi.org/10.37811/cl_rcm.v7i6.9099)

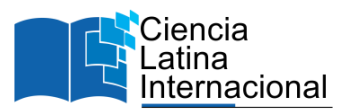

# **Prototipo de software Ahorro de energía**

## **Lina Ernestina Arias Hernández[1](#page-0-0)**

[leariash@correo.itlalaguna.edu.mx](mailto:leariash@correo.itlalaguna.edu.mx) <https://orcid.org/0000-0001-7891-5209> Tecnológico Nacional de México, Instituto Tecnológico de La Laguna Torreón, Coah., México

## **Lamia Hamdan Medina**

[lhamdanm@correo.itlalaguna.edu.mx](mailto:lhamdanm@correo.itlalaguna.edu.mx) <https://orcid.org/0000-0003-1199-9860> Tecnológico Nacional de México, Instituto Tecnológico de La Laguna Torreón, Coah., México

### **María del Rosario Estrada Retes**

[maestradar@uadec.edu.mx](mailto:maestradar@uadec.edu.mx) <https://orcid.org/0009-0007-7810-735X> Escuela de Sistemas de la Universidad Autónoma de Coahuila Torreón, Coah., México

## **Ana Lilia Urbina Amador**

[alurbinaa@correo.itlalaguna.edu.mx](mailto:alurbinaa@correo.itlalaguna.edu.mx) <https://orcid.org/0009-0000-8676-4244> Tecnológico Nacional de México, Instituto Tecnológico de La Laguna Torreón, Coah,. México

## **Estefanía Cerrillo Andrade**

[estefaniacerrillo@uadec.edu.mx](mailto:estefaniacerrillo@uadec.edu.mx) <https://orcid.org/0000-0003-2744-8000> Facultad de Ciencias Políticas y Sociales de la

Universidad Autónoma de Coahuila Torreón, Coah., México

# **Edgar Manuel Gómez Valle**

### [edgargomva17@gmail.com](mailto:edgargomva17@gmail.com)

Tecnológico Nacional de México, Instituto Tecnológico de La Laguna Torreón, Coah., México

## **RESUMEN**

El cuidado del uso de la energía eléctrica es una prioridad a nivel mundial. En este proyecto se implementa un prototipo de software para la concientización del uso de energía eléctrica tanto para adultos como para niños y jóvenes. El objetivo es crear una cultura en el consumo eléctrico en la sociedad y disminuir el gasto de energía. Para el prototipo, denominado "Ahorro de Energía", se diseñó un sistema web que está dirigido a los hijos e hijas de trabajadores de CFE. Durante el desarrollo de este trabajo se utilizó un enfoque descriptivo y se aplicó la metodología "*Design Thinking*" para crear una solución adecuada a los requerimientos de la empresa. Las herramientas del *backend* permitieron codificar el sistema web así como la creación de la base de datos y las de *frontend* hicieron posible el diseño de los formularios de una manera sencilla. El prototipo que se presenta cubre las especificaciones de la empresa, la base de datos contiene información que es empleada para generar estadísticas que muestren el impacto de la concientización en el uso y consumo de la energía eléctrica.

*Palabras clave***:** ahorro de energía; consumo eléctrico; concientización del uso de energía eléctrica; gasto de energía; sistema web

<span id="page-0-0"></span><sup>&</sup>lt;sup>1</sup> Autor principal

Correspondencia[: leariash@correo.itlalaguna.edu.mx](mailto:leariash@correo.itlalaguna.edu.mx)

# **Energy Saving Software Prototype**

## **ABSTRACT**

Taking care of the use of electrical energy is a global priority. In this project, a software prototype is implemented to raise awareness of the use of electrical energy for both adults and children and young people. The objective is to create a culture of electricity consumption in society and reduce energy expenditure. For the prototype, named "Ahorro de Energía", a web system was designed that is aimed at the sons and daughters of CFE workers. During the development of this work, a descriptive approach was used and the "Design Thinking" methodology was applied to create a solution appropriate to the company's requirements. The backend tools made it possible to code the web system as well as the creation of the database, and the frontend tools made it possible to design the forms in a simple way. The prototype presented here covers the company's specifications, the database contains information that is used to generate statistics that show the impact of awareness on the use and consumption of electrical energy.

*Keywords:* energy saving; electricity consumption; awareness of the use of electrical energy; energy expenditure; web system

> *Artículo recibido 18 noviembre 2023 Aceptado para publicación: 30 diciembre 2023*

## **INTRODUCCIÓN**

La energía eléctrica es uno de los recursos fundamentales en nuestra vida diaria. Es indispensable para realizar una gran cantidad de actividades que son respaldadas por el uso de dispositivos eléctricos y electrónicos. La comunicación digital, la radio y televisión, los servicios telefónicos y muchos aparatos del hogar, las empresas y la sociedad requieren de electricidad para funcionar. Por ello, es muy importante cuidar el consumo de la energía eléctrica.

En México, la empresa Comisión Federal de Electricidad (CFE) se encarga de la generación, transmisión, distribución y comercialización de la energía eléctrica. Abastece cerca de 46 millones de clientes y cada año incorpora un millón de nuevos usuarios. En 2022 la CFE operaba con aproximadamente 93,184 trabajadores activos (CFE, s.f.).

Se han implementado proyectos públicos y privados para la concientización del ahorro de energía tanto para adultos como para niños y jóvenes. El objetivo es crear una cultura en el consumo eléctrico en la sociedad.

Por ejemplo, el Fideicomiso para el Ahorro de Energía Eléctrica (FIDE) cuenta con un programa EDUCAREE (Educación para el Uso Racional y Ahorro de Energía Eléctrica) que ofrece estrategias y actividades de introducción al ahorro de energía eléctrica y cuidado del ambiente dirigido a educación básica (preescolar, primaria y secundaria) y educación media superior (FIDE, 2018).

Asimismo, en España existen diversas instituciones tanto privadas como públicas, que dedican esfuerzos a fomentar valores, entre ellos el desarrollo de hábitos saludables como el ahorro de energía. Para tal propósito proponen pequeños cursos, pláticas en las escuelas hasta campamentos. Las actividades más sencillas son juegos que se pueden realizar en casa o en la escuela. Un juego que llama la atención es la calculadora de energía la cual plantea jugar con variables de costo, distancia y eficiencia del combustible para determinar la manera más económica de viajar (Alba Serveis Education, 2023).

De igual manera, en las escuelas de Bremen, Alemania se implementa el proyecto Ener:Kita de educación infantil dirigido a concientizar sobre el ahorro de energía y de esta manera tener ciudades para el futuro más sostenibles. El proyecto está dirigido a niños pequeños de 3 a 6 años. El tema central de Ener:Kita es el ahorro en el consumo de agua y energía en el que destaca el cambio climático y las futuras restricciones de agua potable. Cabe señalar que este proyecto comenzó en el 2006 y a la fecha sigue vigente (Ener:Kita, s.f.).

Debido al alto gasto de energía eléctrica de algunos trabajadores de CFE, se plantea un proyecto con el fin de concientizar al trabajador y a su familia sobre el uso responsable de la energía eléctrica por medio de tareas didácticas. A este proyecto se le denomina **"Ahorro de Energía"** y su **objetivo es administrar la información base para el otorgamiento de paquetes, proceso que busca hacer concientización y reducir el gasto de energía eléctrica de los trabajadores de alto consumo y mantener la prestación de energía eléctrica**.

En este artículo se presenta el prototipo "Ahorro de Energía", las herramientas de software y metodologías de desarrollo de software, los requerimientos funcionales y no funcionales, el diseño de la base de datos, el diseño de las pantallas y sus funcionalidades y, por último, el prototipo de software.

### **METODOLOGÍA**

Para el proyecto "Ahorro de Energía" se diseña y desarrolla un prototipo de software de un portal electrónico que es accesible a través de navegadores WEB. Se construye empleando la metodología **"Design Thinking"**, la cual es un proceso iterativo que se concluye cuando se llega a un producto terminado que satisface los requerimientos del cliente.

El prototipo está dirigido a los hijos e hijas de trabajadores que se encuentren en alguno de estos casos:

- 1. Hijos e hijas becarios.
- 2. Hijos e hijas de trabajadores de alto consumo.

El trabajador es el responsable de que sus hijos e hijas participen y de la entrega de las tareas y proyectos solicitados.

Estas tareas tienen el propósito de sumar puntos para obtener las tres mejores calificaciones y hacerse acreedores a un premio que consiste en un paquete escolar y así, concientizar a los hijos e hijas de trabajadores acerca del uso de la energía eléctrica. El paquete que se entrega está conformado por mochila, cuadernos, lápices, colores y material referente al tema de ahorro de energía. Se planea otorgar estos paquetes por cabecera de capacitación en base a un algoritmo de distribución.

El diseño de la investigación es no experimental, transversal pues solo se observa el fenómeno de alto consumo de energía eléctrica y tiene un alcance descriptivo ya que pone especial atención en los hijos e hijas de trabajadores con beca o aquellos donde en los hogares haya un alto consumo de energía eléctrica. Para desarrollar el prototipo se emplea la metodología de **pensamiento de diseño** (*Design Thinking*). Las fases del proyecto, de acuerdo con las etapas que provee el proceso de **pensamiento de diseño** (Laoyan, 2022), son:

- 1. **Empatía**: consiste en poner atención al público al que desea dirigirse para que comprenda sus necesidades, sus problemas y cómo afectan su vida cotidiana.
- 2. **Definición**: Definir el problema a resolver, creando posibles soluciones.
- 3. **Idea**: Implementar una lluvia de ideas para anotar lo que se propone.
- 4. **Prototipo**: Las ideas más valiosas son las que se usan para el prototipo.
- 5. **Evaluación**: El prototipo debe ser probado por las personas (clientes) que lo puedan utilizar.

La función del prototipo es poner en evidencia qué tan sencillo es usar el producto de software que se está diseñando.

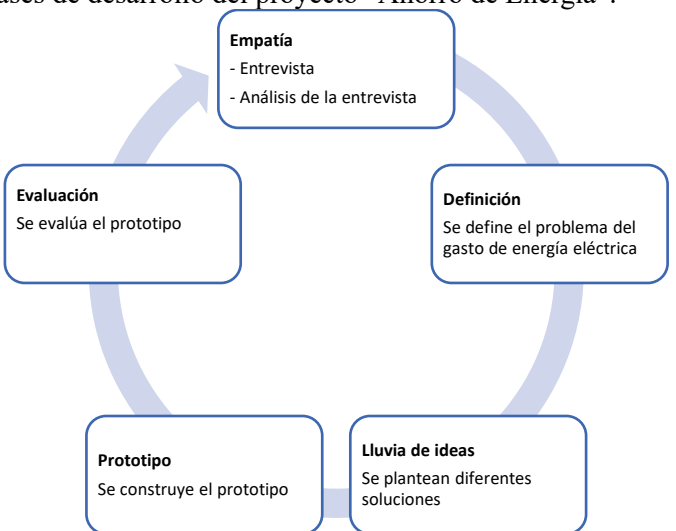

**Figura 1.** Fases de desarrollo del proyecto "Ahorro de Energía".

Las fases del proceso de *Design Thinking* aplicadas al proyecto "Ahorro de Energía" se describen en la figura 1. En la primera iteración, en la fase de **empatía** se realizan entrevistas para recolección de información, se analiza la información y se identifica y define el problema (fase de **definición**) sobre el exceso de gasto de energía eléctrica.

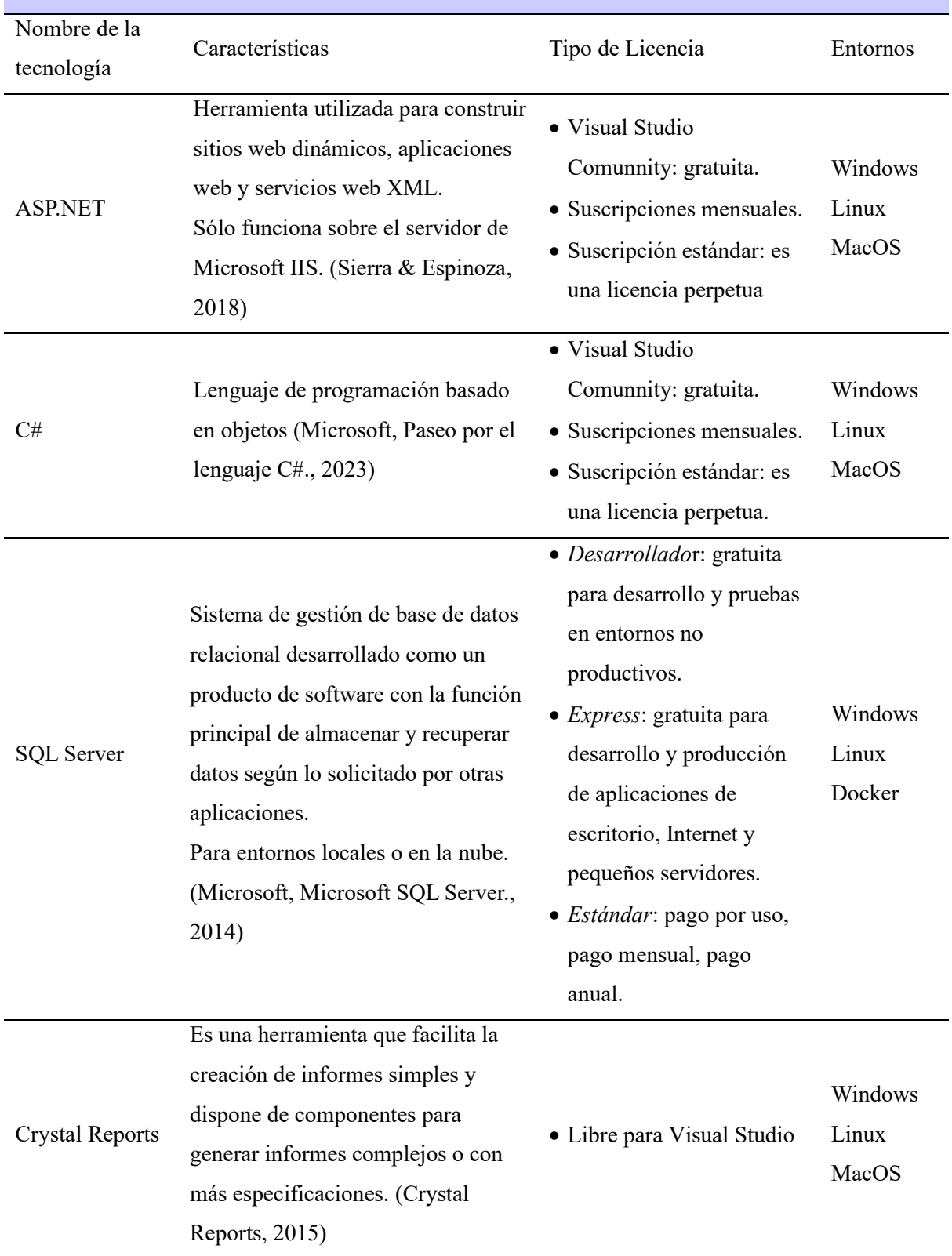

# **Tabla 1a**. Características de las herramientas de software empleadas. **BACK END: APLICACIÓN DEL LADO DEL SERVIDOR**

Fuente: Elaboración propia

En la fase de **lluvia de ideas** se plantea la construcción del **prototipo** empleando los métodos y herramientas de la ingeniería de software. Los métodos incluyen las tareas de análisis de requisitos,

diseño, construcción de programas y pruebas. Las herramientas para desarrollo del proyecto se enlistan y describen en las tablas 1a y 1b. El prototipo de plataforma web es **evaluado** por el cliente y el desarrollador. Este es un proceso iterativo, el cual concluye cuando se alcanza la funcionalidad del prototipo que requiere el cliente.

El desarrollo de una plataforma web que cuente con una completa funcionalidad implica el uso de más elementos de apoyo, como: manejo del lenguaje JavaScript, HTML, CSS, uso de bases de datos, entre otros.

| Nombre de la Características |                                                              | Tipo de Licencia    | Entornos |
|------------------------------|--------------------------------------------------------------|---------------------|----------|
|                              |                                                              |                     |          |
| tecnología                   |                                                              |                     |          |
| <b>AJAX</b>                  | AJAX permite que un usuario de la · Gratuito                 |                     | Android  |
| (Asynchronous                | aplicación web interactúe con una                            |                     | iOS      |
| JavaScript<br>and            | página web sin la interrupción que                           |                     | Windows  |
| XML)                         | implica volver a cargar la página                            |                     | MacOS    |
|                              | web. La interacción del sitio web                            |                     | Linux    |
|                              | ocurre rápidamente sólo con partes                           |                     |          |
|                              | de la página de recarga y renovación                         |                     |          |
|                              | (IBM, 2021).                                                 |                     |          |
|                              |                                                              |                     |          |
| Telerik                      | Es un conjunto de widgets UI (User · Se empleo la versión de |                     | Android  |
|                              | Interface)<br>de<br>HTML5<br>y                               | prueba              | iOS      |
|                              | herramientas para aplicaciones de                            | · Subscrición anual | Windows  |
|                              | Javascript que reducción del tiempo                          |                     | MacOS    |
|                              | de desarrollo de aplicaciones web o                          |                     | Linux    |
|                              | móviles,<br>completamente                                    |                     |          |
|                              | funcionales y con interfaces de                              |                     |          |
|                              | usuario ricas e interactivas (Telerik,                       |                     |          |
|                              | 2023).                                                       |                     |          |

**Tabla 1b**. Características de las herramientas de software empleadas. **FRONT END: APLICACIÓN DEL LADO DEL USUARIO**

Fuente: Elaboración propia

### **Etapas De Desarrollo Del Prototipo De Software "Ahorro De Energía"**

### **1. Descripción de permisos asignados a los usuarios administradores.**

La aplicación es exclusiva para el uso de los administradores de las tareas y proyectos que deben llevar a cabo los hijos e hijas de los trabajadores becarios o los de alto consumo.

Para tener un manejo más eficiente, son divididos por "Cabeceras" y estas a su vez, en áreas llamadas "centros de adscripción", con el fin de tener una mayor facilidad al momento de la revisión de las tareas, manejo de evidencias para el otorgamiento de los incentivos y la asignación de los paquetes.

Los administradores se dividen en tres tipos:

- **Administrador de General**. Tienen acceso a ver todos los módulos del sistema (Usuarios, Ciclos, Áreas, Trabajadores, Estudiantes y Tareas).
- **Administradores de Cabecera.** Están restringidos en cuanto al acceso de módulos, solo pueden acceder a algunos de ellos (Usuarios, Áreas, Trabajadores, Estudiantes).
- **Administrador de Zona.** Este tipo de trabajadores tienen los permisos mínimos, ellos solo pueden ver un número aún más limitado de módulos que el administrador de Cabecera (Áreas, Trabajadores, Estudiantes).

### **2. Análisis de requerimientos del Sistema "Ahorro de Energía".**

La tabla 2 enlista los requerimientos funcionales y no funcionales identificados durante las entrevistas realizadas a los usuarios (clientes).

| Requerimientos funcionales        |                                         | Requerimientos NO funcionales       |                                       |  |
|-----------------------------------|-----------------------------------------|-------------------------------------|---------------------------------------|--|
|                                   |                                         | REQNF-01                            | Cada cabecera tiene a los             |  |
| $REQ-01$                          | El sistema puede crear usuarios         |                                     | trabajadores con sus hijos inscritos. |  |
|                                   | por cabecera de capacitación y usuarios |                                     | REQNF-02 Los participantes deben ser: |  |
| de centros de adscripción (zona). |                                         | becarios o hijos de trabajadores de |                                       |  |
| <b>REQ-02</b>                     | Se debe habilitar un módulo             |                                     | alto consumo de energía.              |  |
|                                   | para registrar el número de paquetes    | REQNF-03                            | Se debe registrar una                 |  |
| otorgados.                        |                                         | calificación para cada tarea.       |                                       |  |
| $REQ-03$                          | Se crea un módulo para que              | REONF-04                            | Se hace la invitación a los           |  |
| cada usuario de cabecera pueda    |                                         | participantes para ser promotores   |                                       |  |
| registrar a sus participantes.    |                                         | del ahorro de energía, para lo cual |                                       |  |
|                                   |                                         |                                     | deben realizar un proyecto.           |  |

**Tabla 2.-** Requerimientos funcionales y no funcionales

REQ-04 El sistema debe identificar el tipo de participante (Becarios o Hijos de trabajadores de alto consumo).

- REQ-05 Debe haber la posibilidad de obtener el número de becarios que están cursando el primer o segundo año de licenciatura.
- REQ-06 Facultad de definir fechas de apertura y cierre para la elaboración de las tareas por cabecera de capacitación.
- REQ-07 En el sistema se debe poder registrar el número y nombre de las tareas.
- REQ-08 Se despliega un listado de participantes, al hacer clic aparecen sus tareas realizadas y pendientes.
- REQ-09 Se debe habilitar un módulo donde los responsables de capacitación puedan registrar los trabajos realizados y sus calificaciones.
- REQ-10 El sistema almacena una constancia de entrega de material a los trabajadores.

Fuente: Elaboración propia

#### **Casos de uso**

De los requerimientos funcionales se pueden describir los casos de uso. En la tabla 3 se presenta la descripción de cuatro casos de uso (de un total de dieciocho). Los dos primeros se refieren a requerimientos funcionales y los dos últimos a requerimientos no funcionales.

### **3. Diseño de la base de datos "Ahorro de energía"**

Como premisa inicial se tiene la necesidad de crear un sistema donde se registren las tareas de un participante, hijo e hija de un trabajador calificado como de alto consumo o bien, hijo e hija de algún trabajador que cuente con apoyo para sus estudios (becario), estudiante desde educación primaria hasta nivel licenciatura. A los participantes se les asignan tareas a lo largo de un ciclo delimitado con fecha de

- REQNF-05 Los tres mejores proyectos de cada área de capacitación se harán acreedores a un premio.
- REQNF-06 Es posible entregar hasta veinticinco mil paquetes.
- REQNF-07 Los becarios están contemplados desde el inicio y aparecen automáticamente.
- REQNF-08 Se entrega un paquete también para cada cabecera de capacitación.

inicio y fin. Cada ciclo es independiente según su área, los trabajadores están asignados a sus áreas y estas a su respectiva cabecera. Con esta información se genera una abstracción de las tablas principales.

- areas (nombres de tablas sin acentos)
- ciclos
- estado
- trabajadores
- tareas
- usuarios
- estudiantes

Posteriormente, se procede a establecer las relaciones entre ellas para añadir las tablas auxiliares en las

relaciones de muchos a muchos.

- ciclos\_areas
- trabajadores ciclos
- tareas\_estudiantes (renombrada revisiones).

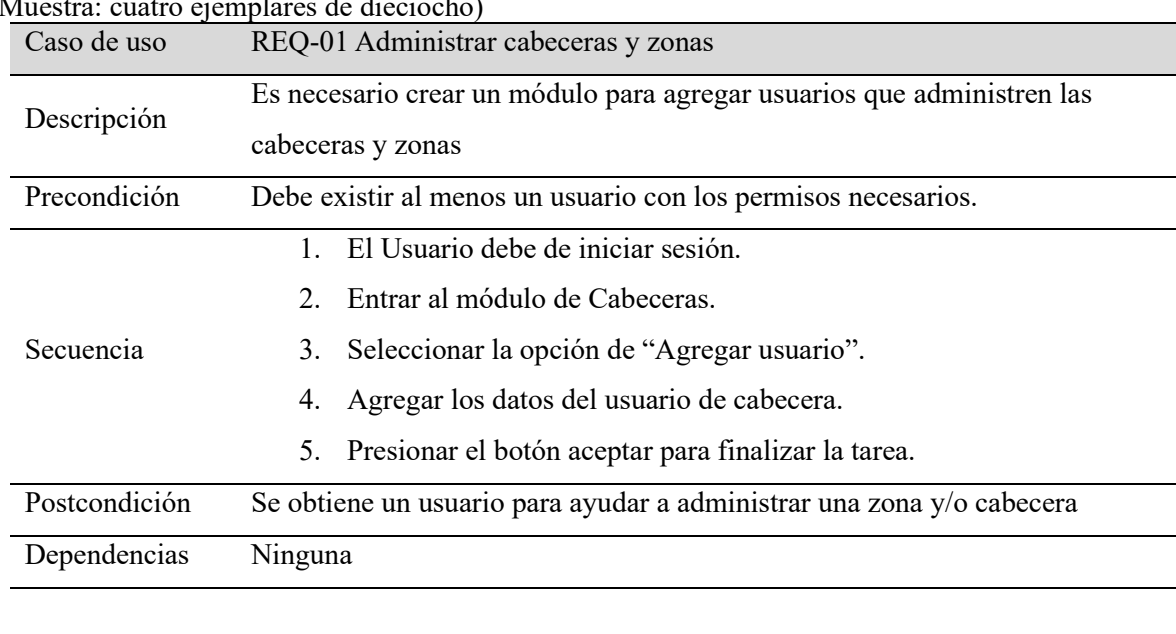

**Tabla 3.-** Casos de uso de los requerimientos funcionales y no funcionales (Muestra: cuatro ejemplares de dieciocho)

Caso de uso REQ-02 Registrar paquetes otorgados por zona

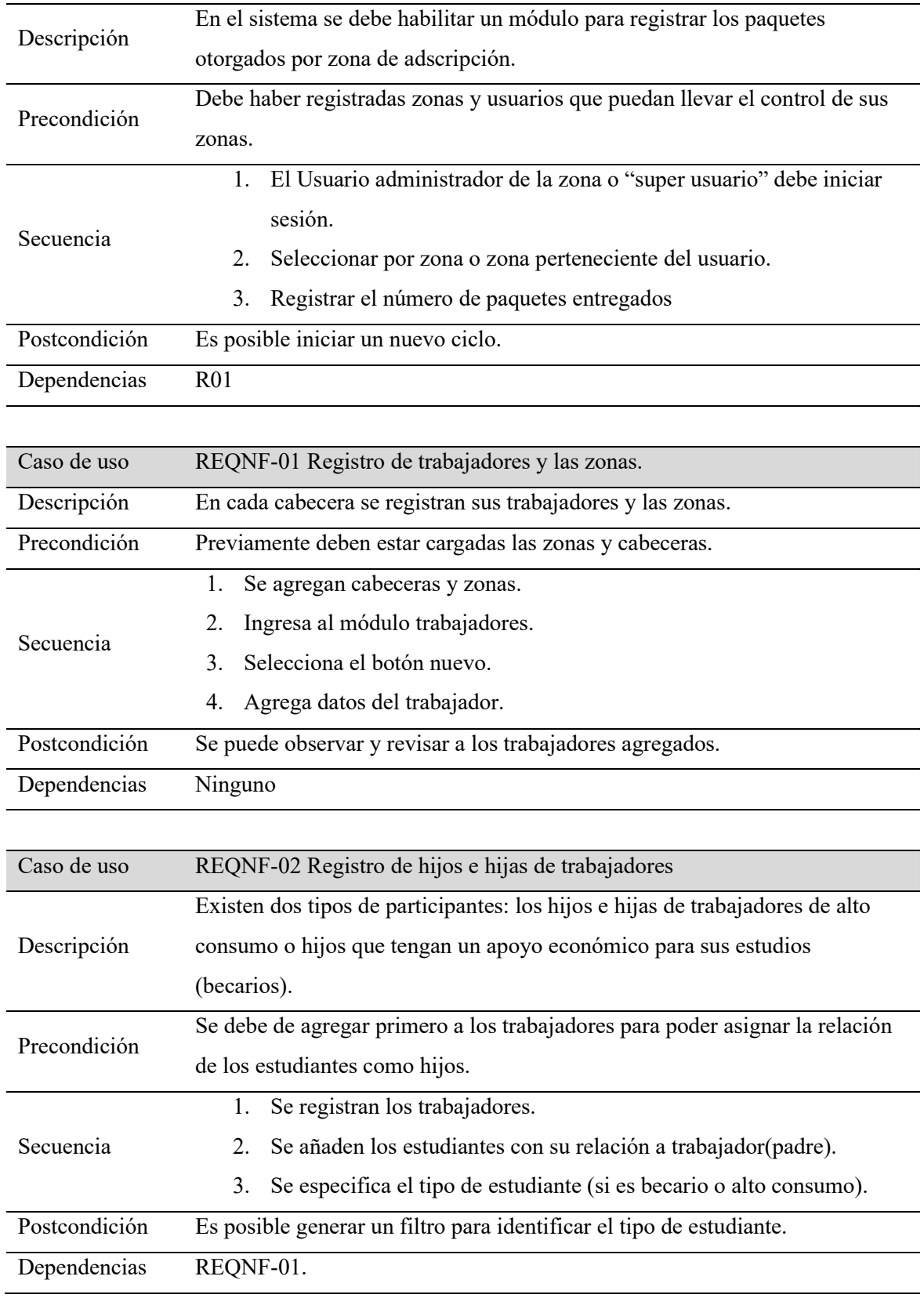

Para terminar, se agregan los datos de cada tabla como identificadores únicos, atributos más importantes de los trabajadores, información de los estudiantes, nombres de las áreas y representantes, datos que identifican a la tarea, información que compone a un ciclo y las llaves foráneas.

En la figura 2 se muestra el diagrama entidad-relación completo de la base de datos "Ahorro de energía". **Figura 2.** Diagrama de entidad relación de la base de datos "Ahorro de energía".

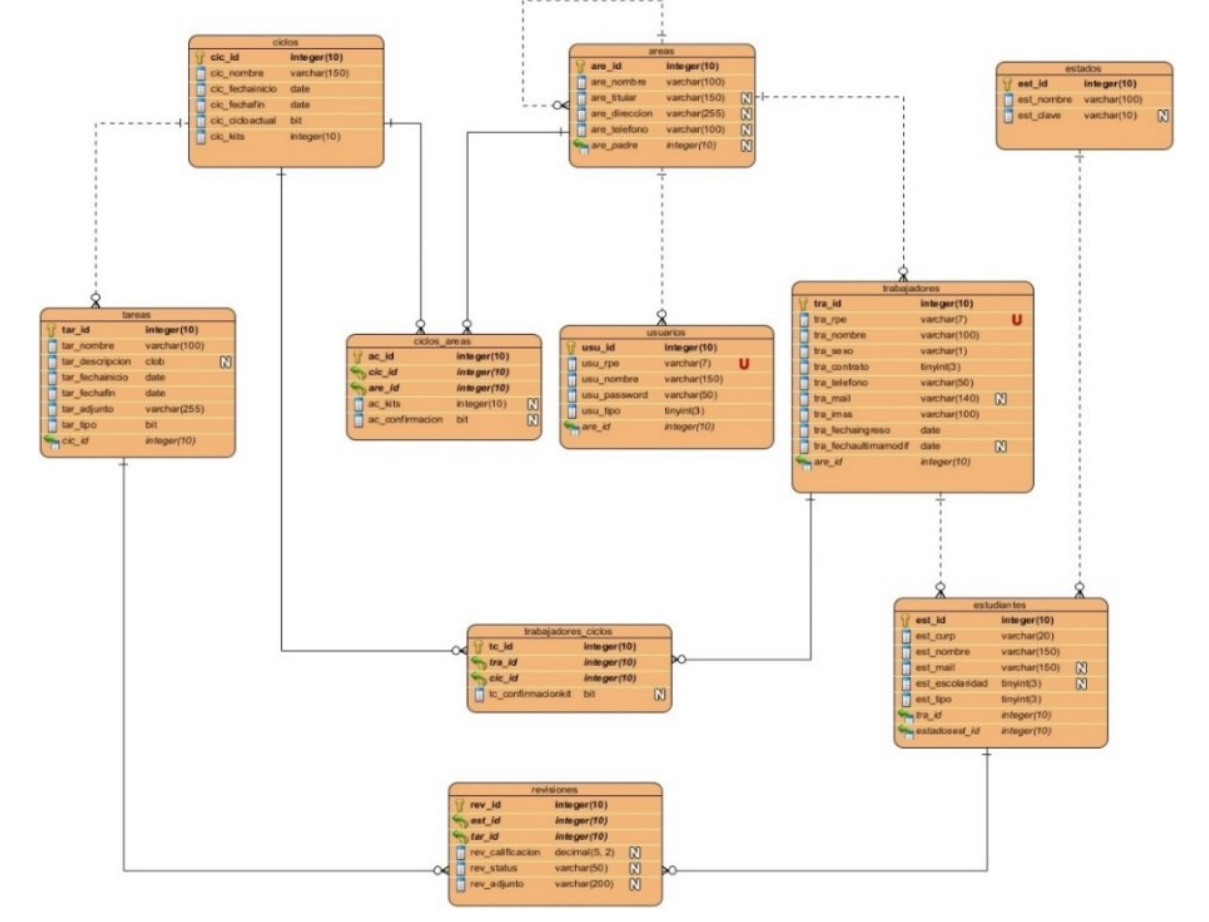

Fuente: Elaboración propia

**Tabla 4**.- Descripción de campos para tabla **usuarios** en base de datos **usuarios**

| Columna | Tipo de dato   | Llave<br>primaria | Llave<br>foráne<br>a | Valor<br>único | Descripción                                                       |
|---------|----------------|-------------------|----------------------|----------------|-------------------------------------------------------------------|
| usu id  | <b>INTEGER</b> | Si.               | N <sub>0</sub>       | Si             | Principal elemento para referenciar a<br>un elemento de la tabla. |
| usu rpe | VARCHAR(<br>7) | No                | No                   | Si             | Este dato es utilizado para<br>autentificarse en el sistema.      |

![](_page_12_Picture_296.jpeg)

En la tabla 4 se muestran todos los datos de los usuarios, los usuarios son los actores que manejan el sistema; ellos tienen la facultad de iniciar sesión por medio de su RPE (usu\_rpe) clave única, no repetible, utilizada como identificador en la CFE para todos sus empleados.

![](_page_12_Picture_297.jpeg)

![](_page_12_Picture_298.jpeg)

![](_page_13_Picture_253.jpeg)

Se pueden apreciar, en la tabla 5, los atributos de la entidad **trabajadores**, aquí se guardan los datos de los trabajadores y sus hijos, ya sean becarios o de alto consumo.

Se describen los datos necesarios en el registro de los estudiantes, a su vez, están ligados con sus padres

(trabajadores) mediante la llave foránea tra\_id, véase la tabla 6.

## **4. Prototipo para el Sistema "Ahorro de Energía"**

A continuación, se describe el prototipo para el Sistema "Ahorro de Energía". Todas las imágenes del

sistema que aquí se presentan son elaboración propia.

La página de inicio del prototipo solicita los datos para iniciar sesión (figura 3).

| Columna      | Tipo de dato   | Llave  | Llave          | Valor          | Descripción                                  |
|--------------|----------------|--------|----------------|----------------|----------------------------------------------|
|              |                | primar | foráne         | Único          |                                              |
|              |                | 1a     | a              |                |                                              |
| est_id       | <b>INTEGER</b> | Si     | No             | Si             | Campo que referencia a un registro           |
| est_curp     | VARCHAR(       | No     | No             | No             | Campo para la introducción de la clave       |
|              | 20)            |        |                |                | <b>CURP</b>                                  |
| est nombre   | VARCHAR(       | No     | N <sub>o</sub> | N <sub>o</sub> | Campo para introducir el nombre completo     |
|              | 150)           |        |                |                | del estudiante (Nombre Apellido Paterno      |
|              |                |        |                |                | Apellido Materno)                            |
| est_mail     | VARCHAR(       | No     | No             | No             | Dirección de contacto digital                |
|              | 150)           |        |                |                |                                              |
| est_escolari | <b>TINYINT</b> | No     | No             | No             | Tipo de escolaridad del estudiante, puede    |
| dad          |                |        |                |                | ser secundaria, preparatoria o estudiante de |
|              |                |        |                |                | I o II de licenciatura                       |
| est tipo     | <b>TINYINT</b> | No     | Si             | No             | Con este campo se indica si es Becario o     |
|              |                |        |                |                | Hijo de trabajador de alto consumo           |

**Tabla 6**.- Descripción de campos para tabla **estudiantes** en base de datos **estudiantes**

![](_page_14_Picture_116.jpeg)

**Figura 3.** Descripción de la pantalla de inicio de sesión.

![](_page_14_Picture_117.jpeg)

Después de iniciar sesión, se despliega el menú con todos los módulos accesibles, para cada tipo de administrador, muestra el que le corresponde. A continuación, se describe cada uno de los módulos.

**Módulo Usuarios:** Este módulo solo está disponible para los Administradores generales y de cabecera. En este módulo se añaden los administradores, la pantalla (figura 4) consta de una tabla en la cual se enlistan los usuarios existentes con sus atributos además de las acciones necesarias para la administración de sus registros.

**Figura 4**. Descripción de funciones de tabla "Usuarios".

![](_page_14_Figure_7.jpeg)

**Modulo Áreas:** Consta de una tabla con los enlaces y botones para las actividades esenciales como consultar, actualizar, eliminar y agregar ciclos además de la revisión de informes de actividades por ciclo.

**Ventana Emergente "Cabecera":** Al seleccionar el botón de "Nueva cabecera de capacitación" se muestra la ventana emergente Cabecera (figura 5) con todos los campos necesarios para un nuevo registro de cabecera.

![](_page_15_Figure_2.jpeg)

**Figura 5.** Descripción de funciones de ventana emergente "**Cabecera**".

**Ventana Emergente "área":** El botón que se encuentra en la esquina superior derecha de la tabla "**Nuevo centro de adscripción**" despliega una ventana emergente que solicita los campos necesarios para un nuevo centro de adscripción.

**Ventana para subir la evidencia por Zona:** Cada fila de los registros de área cuenta con un botón para subir las evidencias por Zona, al momento de presionar el enlace, aparece una ventana emergente (figura 6) donde se selecciona el archivo de evidencias.

**Figura 6.** Descripción de funciones de ventana emergente "**Archivo de evidencias**".

![](_page_15_Picture_88.jpeg)

**Generación de reportes:** Los reportes son un evento que se invoca desde el módulo áreas redireccionando a una nueva página en la cual es posible generar un archivo que contiene a todos los trabajadores pertenecientes a la zona indicada.

**Formulario Reportes:** Solo a los administradores generales se les permite acceder al módulo de reportes. Se generan por cabecera y centro de adscripción. (figura 7). En la misma pantalla se despliega una tabla que contiene los datos según los filtros seleccionados en el formulario.

**Figura 7.** Descripción del formulario de "**Reportes**".

![](_page_16_Figure_3.jpeg)

**Módulo Trabajadores:** En esta parte se muestra en una tabla a todos los trabajadores unidos a sus hijos, se suben las tareas y hay facultad para registrar nuevos trabajadores. En la figura 8 se describen los componentes de la tabla "Trabajadores".

**Ventana Emergente "Trabajador":** En la ventana de trabajadores se solicitan los campos necesarios para dar de alta un nuevo trabajador (figura 9).

![](_page_17_Picture_32.jpeg)

**Figura 8.** Descripción de campos para la tabla de "**Trabajadores**".

**Ventana Emergente "Entrega de Tareas":** En esta ventana (figura 10) despliega los datos del trabajador con su hijo (Estudiante) y se puede consultar la calificación de la tarea, descargarla, así como su estatus.

**Figura 9.** Descripción de campos para la ventana emergente de "**Trabajador**".

![](_page_17_Picture_33.jpeg)

## **Edición de datos para la ventana emergente "Entrega de tareas"**

En esta pequeña ventana emergente (figura 11) se pueden calificar las tareas únicamente por los administradores generales o de cabecera.

![](_page_18_Picture_45.jpeg)

**Figura 10**. Descripción de campos para la ventana emergente de "**Tareas**".

**Figura 11.** Descripción de campos para la ventana emergente de "**Tareas**"

![](_page_18_Picture_46.jpeg)

**Módulos estudiantes:** El módulo estudiante es únicamente para su registro, consulta, edición y baja. **Ventana emergente "Estudiantes":** Al presionar el botón superior izquierdo (figura 12) de la tabla de estudiantes se abre una ventana emergente con los campos necesarios para agregar un nuevo registro de estudiantes (figura 13).

![](_page_19_Figure_0.jpeg)

### **Figura 12.** Descripción de campos para la ventana emergente de "**Estudiantes**".

**Figura 13.** Descripción de campos para la ventana emergente de "**Estudiantes**".

![](_page_19_Figure_3.jpeg)

**Módulo Tareas:** A este módulo solo pueden acceder los administradores generales y son los encargados de crear las tareas, los demás administradores solo podrán revisarlas. En la pantalla se puede observar una ventana (figura 14) con las tareas creadas por ciclos con la facultad de filtrar mediante una lista.

**Figura 14.** Descripción de campos para la tabla de "**Tareas**".

![](_page_20_Picture_42.jpeg)

**Ventana Emergente "Tareas":** Al presionar el botón derecho superior de la tabla "Nueva tarea" se despliega una ventana emergente (figura 15) con los campos necesarios para agregar una nueva tarea.

**Figura 15.** Descripción de campos para la ventana emergente de "**Tareas**".

![](_page_20_Picture_43.jpeg)

En este apartado se exponen los hallazgos, lo trascendente del estudio expresado con cierto detalle en la exposición que sostenga el porqué del trabajo: justificando las conclusiones a las que se arribó. Los resultados deben ser objetivos y claros demostrando que son la consecuencia lógica de la metodología utilizada.

No se debe ser reiterativo, es decir, no debe de exponer un mismo dato o conjunto de datos en màs de un formato, ya sea texto, cuadros o gráficas. Es suficiente sólo una forma de presentación. Así también los datos deben presentarse estableciéndose un orden lógico y sistemático, que a su vez permitan la discusión con la teoría que sustenta el trabajo, así como con antecedentes de otras investigaciones resaltando similitudes y contraposiciones.

También durante la discusión se podrá exponer las interpretaciones del autor, como explicaciones de principios, regularidades y las consecuentes generalizaciones del trabajo, en los casos que amerite.

Finalmente, debe subrayarse la novedad científica, lo controversial, las perspectivas y prospectivas teóricas, las aplicaciones prácticas y la pertinencia del trabajo en relación a la línea de investigación.

### **RESULTADOS Y DISCUSIÓN**

Se establecen los privilegios para los usuarios Administrador General, Administrador de Cabecera y Administrador de Zona como se muestran en la tabla 7.

La realización de las tareas y proyectos van encaminados a concientizar en el uso adecuado de la energía eléctrica en los hogares de los trabajadores que participan en este proyecto. El trabajador es el responsable de registrar las evidencias de las tareas y proyectos en los que participan sus hijos e hijas (Figura 11).

El sistema WEB "Ahorro de energía" muestra las tareas y proyectos por realizar y registra la evidencia de las actividades completadas. Lleva un conteo de las actividades concluidas para la asignación de los premios que consisten en paquetes escolares.

La base de datos contiene la información necesaria para el registro de privilegios de usuario, los trabajadores, estudiantes (hijos e hijas), tareas, proyectos y evidencias.

El sistema WEB, mediante tareas y proyectos, concientiza a los trabajadores y a sus hijas e hijos, creando una cultura de ahorro y buenas prácticas en el consumo de energía eléctrica.

![](_page_22_Picture_230.jpeg)

**Tabla 7.-** Representación de permisos y actividades para usuarios administradores

![](_page_23_Picture_197.jpeg)

### **CONCLUSIONES**

El cuidado del uso de la energía eléctrica es un factor común en muchos países y este proyecto representa un esfuerzo por concientizar a nuevas generaciones en el uso de este recurso.

Para el sistema "Ahorro de Energía", se diseñó un prototipo que está dirigido a los hijos e hijas de trabajadores de CFE con el objetivo de concientizar en el cuidado de la energía eléctrica. Durante el desarrollo se utilizó la metodología "*Design Thinking*" que proporcionó las directrices para crear una solución de una forma creativa al problema presentado por la empresa. La experiencia obtenida en el uso de las tecnologías utilizadas para la construcción del prototipo implicó mayor conocimiento de lo que se tenía contemplado sobre todo en las configuraciones en una arquitectura cliente-servidor. Las herramientas del *backend* permitieron codificar la página web así como la creación de la base de datos. En el *frontend*, la interacción con los formularios de una manera sencilla fue gracias a las herramientas utilizadas.

El trabajo en equipo y la comunicación fueron un punto importante para lograr entender y comprender las necesidades de la empresa, de tal manera que se cubrieran las funcionalidades requeridas. Las tecnologías utilizadas durante el desarrollo ayudaron en gran medida para que no se generaran sesgos en los tiempos planificados.

Como recomendación, cuando el prototipo pase a la fase de producción es necesario aumentar el nivel de seguridad, para evitar su mal uso y la creación de inconsistencias en la información que se vaya generando en la base de datos.

El prototipo cubre las especificaciones de la empresa, la base de datos contiene información que se puede explotar o procesar para realizar estadísticas y observar el impacto que ha tenido el proyecto de "Ahorro de energía

## **REFERENCIAS BIBLIOGRAFICAS**

- Alba Serveis Education. (26 de 01 de 2023). Juegos para enseñar a los niños a ahorrar energía. Recuperado el 3 de 11 de 2023, de Alba Colonies: https://albacolonies.com/es/ensenar-a-losninos-a-ahorrar-energia/
- CFE, C. F. (s.f.). Historia de la CFE. Recuperado el 27 de 10 de 2023, de Portal CFE Nuestra Empresa: [https://www.cfe.mx/nuestraempresa/pages/historia.aspx#:~:text=Al%20cierre%20de%20junio](https://www.cfe.mx/nuestraempresa/pages/historia.aspx%23:~:text=Al%20cierre%20de%20junio%20de,largo%20y%20ancho%20del%20pa%C3%ADs) [%20de,largo%20y%20ancho%20del%20pa%C3%ADs](https://www.cfe.mx/nuestraempresa/pages/historia.aspx%23:~:text=Al%20cierre%20de%20junio%20de,largo%20y%20ancho%20del%20pa%C3%ADs)
- Crystal Reports. (12 de 11 de 2015). Manual del usuario de SAP Crystal Reports 2016. SAP SE. Recuperado el 16 de 02 de 2021, de SAP Crystal Reports: [https://help.sap.com/doc/businessobject\\_product\\_guides\\_cr2016\\_es\\_cr16\\_usergde\\_es\\_pdf/201](https://help.sap.com/doc/businessobject_product_guides_cr2016_es_cr16_usergde_es_pdf/2016/es-ES/cr16_usergde_es.pdf) [6/es-ES/cr16\\_usergde\\_es.pdf](https://help.sap.com/doc/businessobject_product_guides_cr2016_es_cr16_usergde_es_pdf/2016/es-ES/cr16_usergde_es.pdf)
- Ener:Kita. (s.f.). Proyecto Ener:Kita. Recuperado el 27 de 10 de 2023, de Bremer Energie-Konsens GmbH. Agencia de protección del clima sin fines de lucro:

<https://energiekonsens.de/projekte/ener-kita>

- FIDE. (2018). Fideicomiso para el Ahorro de Energía Eléctrica FIDE. Recuperado el 3 de 11 de 2023, de El FIDE es un organismo privado sin fines de lucro creado por la CFE para promover el ahorro racional en el consumo de energía eléctrica.:<https://www.fide.org.mx/>
- IBM. (04 de 03 de 2021). IBM Documentation. Recuperado el 3 de 11 de 2023, de ¿Qué es AJAX?: [https://www.ibm.com/docs/es/rational-soft-arch/9.6.1?topic=page-asynchronous-javascript](https://www.ibm.com/docs/es/rational-soft-arch/9.6.1?topic=page-asynchronous-javascript-xml-ajax-overview)[xml-ajax-overview](https://www.ibm.com/docs/es/rational-soft-arch/9.6.1?topic=page-asynchronous-javascript-xml-ajax-overview)
- Laoyan, S. (15 de 11 de 2022). Design thinking paso a paso y cómo incorporarlo a la empresa. . Recuperado el 03 de 11 de 2023, de<https://asana.com/es/resources/design-thinking-process>
- Microsoft. (13 de 03 de 2014). Microsoft SQL Server. Recuperado el 16 de 03 de 2021, de Microsoft Ingnite.:

[https://learn.microsoft.com/eses/previousversions/bb545450\(v=msdn.10\)?redirectedfrom=MS](https://learn.microsoft.com/eses/previousversions/bb545450(v=msdn.10)?redirectedfrom=MSDN) [DN](https://learn.microsoft.com/eses/previousversions/bb545450(v=msdn.10)?redirectedfrom=MSDN)

- Microsoft. (15 de 02 de 2023). Paseo por el lenguaje C#. Obtenido de Microsoft Ingnite. : <https://learn.microsoft.com/es-es/dotnet/csharp/tour-of-csharp/>
- Sierra, A., & Espinoza, M. (15 de 04 de 2018). Análisis comparativo entre ASP.NET y PHP. (U. Ecotec, Ed.) Innova Research Journal, 3(4), 25-43. doi[:https://doi.org/10.33890/innova.v3.n4.2018.474](https://doi.org/10.33890/innova.v3.n4.2018.474)
- Telerik, P. (2023). Construya Apps con diseño responsivo. HTML5/JS. Obtenido de Progress Software Corporation y/o sus subsidiarias o afiliadas: [https://www.telerik.com/campaigns/kendo-ui/free](https://www.telerik.com/campaigns/kendo-ui/free-trial-4-es)[trial-4-es](https://www.telerik.com/campaigns/kendo-ui/free-trial-4-es)